# 探鳥マップ作成における uMap と leaflet の利用

C1190587 歌岡大祐

2022 年 1 月 12 日

令和 3 年 4 月より、プロジェクト型応用演習、地理情報基礎演習、情報処理特講の授業を通じて、酒田市民の自 然観察活動の活性化と国指定最上川河口鳥獣保護区の普及を目的として、探鳥 (野鳥観察) マップの作成に取り 組んできた。ここでは、探鳥マップ作成にあたり利用している uMap と Leaflet という 2 つのシステムについて まとめる。

## 1 はじめに

酒田市は、鳥海山、最上川、日本海をはじめ、多様な 自然環境が凝縮された地域であり、その豊かさから、 通年で生息する野鳥はもちろん, 多くの渡り鳥の渡来 地となっている。特に最上川河口周辺は、293 種類の 鳥類が確認され、毎年 10000 羽程度のガン・カモ類 が渡来し、渡り鳥の越冬地として重要な役割を担う地 域である。(環境省,2015) そのため最上川河口とその 周辺は国から鳥獣保護区に指定されている。本学のド ミトリー前に広がる水田や、飯森山公園もこの保護区 の区域内で、野鳥観察に非常に適した場所だが、学生 を含め多くの地域住民にはこの保護区の存在と酒田市 に生息・渡来する野鳥の種の豊かさが認知されていな い。今後私たち人間は持続可能な社会の実現に向け、 自然環境の保全に取り組み野生動植物と共存する地域 づくりを推進していく必要があり、そのためにはどの ような生きものがどのような環境を好んで生息・行動 しているのかを把握することが非常に重要である。私 はこの探鳥マップが、野鳥の存在とその生態を可視化 し Web 上で簡単に楽しめるツールとなることを目指 し、作成を行っている。

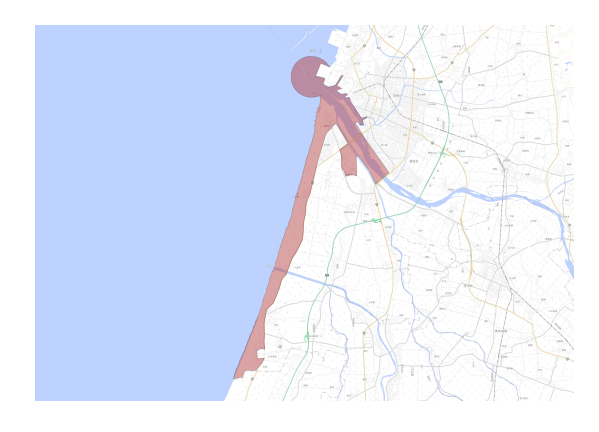

図 1 国指定最上川河口鳥獣保護区

## 2 Web 地図作成の意図

探鳥マップの作成には以下のようなメリットがあ る。(1) 野鳥の情報を地図上で地理情報と共に表示す ることで、野鳥の存在とその生態をより具体的にイ メージできる。(2) スマートフォン (以下「スマホ」と いう。) やタブレット端末、パーソナルコンピュータ (以下「パソコン」という。) から Web を利用すること で、室内でも野鳥の情報を簡単に得ることができる。 (3) スマホやタブレット端末といった持ち運びが容易 なアイテムでの利用が可能なため、実際に外に出て野 鳥観察を行う際には情報を確かめながら観察を楽しむ ことができる。

#### 2.1 Web 地図の利用者

まず私たちが想定したのは小学生から高校生までの 若い世代の利用である。地方の人口の衰退や少子高齢 化が課題となっている現在、地域の自然環境を保全し ていくには、若い世代がいかにこの分野に興味・関心 を持つかにかかっている。そのため若い世代が自然に 親しめるような、楽しみながら学べるコンテンツを作 る必要がある。また、子どもたちが「楽しむ」上で最 も重要な点は「安全」である。実際に外出をして観察 を行う際、野鳥を観る場所やタイミングによっては命 の危険に関わる事態が発生する。その事態を未然に防 ぐ情報を地図上であればより具体性を持って伝えるこ とができるだろう。

また、マップ更新のために収集及び記録する野鳥の 情報は、野鳥観察を行う人や、生態学などの研究者、 開発の際に行う環境アセスメント調査にとって、良い 情報源として活用できるのではないかと考える。

### 2.2 Web 地図作成の方針

このマップを作成する上で最も重要かつ繊細なテー マは、野鳥の情報をどのように地図上に表示させる のが最適であるかということである。一番単純な方法 は、スマホなどの GPS を起動した状態で市内を巡り、 野鳥が現れた際に写真を撮影する。そして記録された 緯度経度情報に基づいて Web 地図上にマーカーと呼 ばれる地物を設定していく方法である。このとき、こ のマーカーにはポップアップコンテンツという、マウ スのクリックや画面タップに反応して画面上に表示さ れるコンテンツを設定できるため、そのコンテンツ内 に野鳥の情報を書き込んでおけば、地図上でそれらを 表示させることができる。簡単な例を以下 (図2) に 示す。しかしこのようなマーカーでの表示にはいくつ

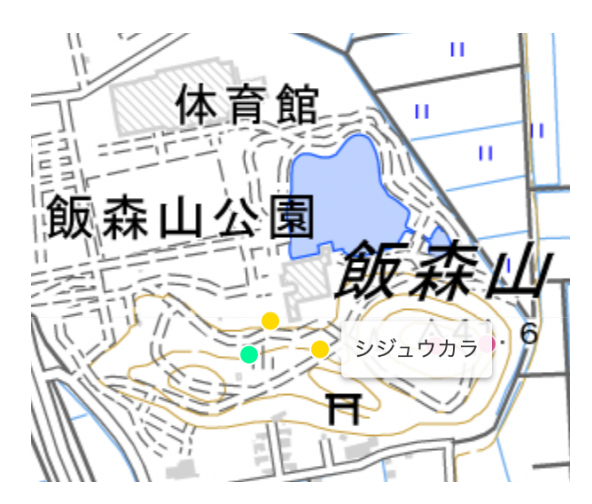

図 2 ポップアップコンテンツの一例 (uMap an OpenStreetMap project, 国土地理院地図タイル淡 色地図)

か課題がある。(1) 情報を収集して記録が増えるとそ の分マーカーの数も増え、地図として見づらいものに なってしまう。(2) 野鳥が観られた場所が塒や営巣地 といった野鳥の生態に大きく影響を及ぼす場所であっ た場合、その場所の位置情報を公開することはリスク が大きい。具体的には、マナーの悪い人間によって被 写体として執拗に追い回されたりすることで過度なス トレスを抱え、繁殖場所を放棄することなどが挙げら れる。(3) 表示されるマーカーの位置は、調査をした その日にはその場所に出現した、というあくまで参考

程度の情報であり野鳥観察に推奨される場所やルー トを案内するための情報としては弱い。 (1) につい ては、一定の範囲内にある複数のマーカーをまとめて 1個のマーカーとして表示するという解決策がある。 (2) に関しても、その野鳥が希少種であった場合や営 巣地であった場合にはその情報を公開せず、酒田市に 生息しているという情報のみを公開することで対応で きる。しかし、野鳥の情報をマーカーで表示するとい う Web 地図は、他の Web ページにおいて作成、公開 されているものが複数あり、それらとの差別化を図る という意味でもマーカーではない表示の仕方を模索す ることにした。同市猛禽類保護センター職員の長船裕 紀氏からの助言を受けた私たちは、野鳥の存在そのも のだけでなく、どのような野鳥がどのような環境を好 んで生息しているのかということにスポットを当てた 地図の作成を最初の目標とした。そのためにマーカー ではなくポリゴンという地物の表示を使うことにし た。ポリゴンは、ラインで囲まれた範囲にフィルター がかかった地物である。(図3)

## 3 uMap の利用

探鳥マップ作成の初期段階には、uMap というオー プンソースの Web 地図を活用した。uMap ではマー カーやポリゴン、ラインといった地物を自由に描き、 それの地理情報をファイル保存することができる。地 物に関する情報 (プロパティ) も追加することが可能 である。まず、前述したシンプルなマーカー地図を uMap で試験的に作成した。また、探鳥マップ内で 利用する地物の地理情報ファイルを作成する際に用 いた。

#### 3.1 マーカー地図としての利用

uMap で作成した探鳥マップでは、フィールドワー クで観られた野鳥をどの季節によって観られる鳥なの かを調べ、留鳥、夏鳥、冬鳥、旅鳥という4つのレイヤ に分類した。地図上ではレイヤごとにマーカーの色を 変えることで季節によって観られる野鳥の変化をわか りやすくした。なおこのそれぞれのレイヤは表示と非 表示の切り替えが可能である。また、ポップアップコ

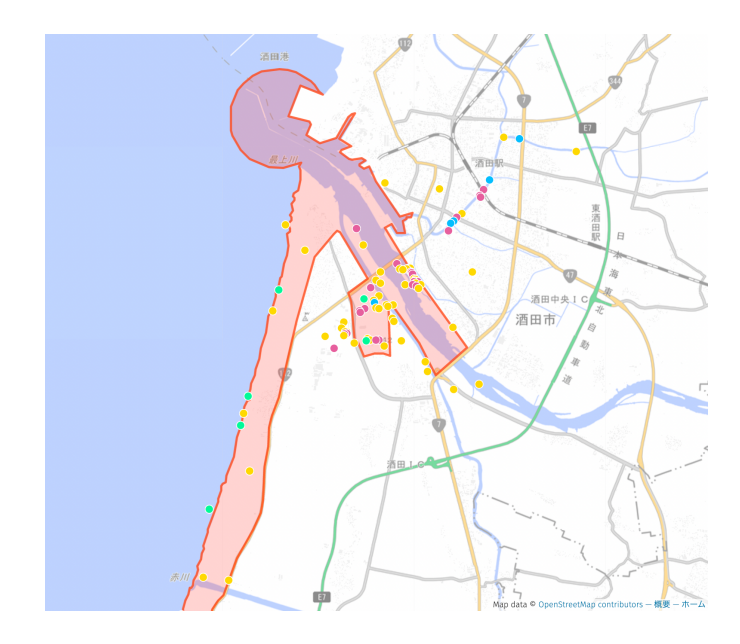

図 3 uMap で作成したマーカー地図 (uMap, 国土地 理院地図タイル標準地図), 表示されているポリゴンは 鳥獣保護区を示している.

ンテンツの中に撮影した写真の保存先の URL を添付 することで、実際にその場所で観察した野鳥の写真を 地図上で表示させた。このように uMap を利用して 仮の探鳥マップを作成することで、私たちが一から構 築するマップの内容を吟味することができた。uMap に情報を書き込む際には、地物にマーカーを用いるこ とのデメリットが浮かび上がった。また、この uMap を実際に知人に利用してもらったところ、「マーカーの 色が何で変わっているのかがパッと観た時にわからな かった。ただ、逆にそれを考えながらマーカーを追っ ていくのがおもしろかった。」という貴重な意見も得 ることができた。uMap では画面上にツールボタンが いくつか表示されているが、それらは uMap を初めて 利用する人にとってはどのような仕様になっているの かがわからない。利用者が地図をひと目見た時に、そ こから野鳥の様々な情報をどれだけ受け取ることがで きるかを考え、地図をデザインする必要がある。

### 3.2 データベース作成ツールとしての利用

uMap は収集した野鳥の情報を記録する手段として も非常に便利である。uMap ではレイヤ内の個々の地 物に対して自由にプロパティを追加し、その中から

| × 閉じる            | プロパティ追加 |                                            |        |                 |         |
|------------------|---------|--------------------------------------------|--------|-----------------|---------|
|                  | date    | english                                    | family | name            | order   |
| 2021-05-20       |         | Grey Heron                                 | サギ科    | アオサギ            | ペリカン目   |
| 2021-07-13       |         | Grev Heron                                 | サギ科    | アオサギ            | ペリカン目   |
| 2021-07-13       |         | Grey Heron                                 | サギ科    | アオサギ            | ペリカン目   |
| $2021 - 08 - 23$ |         | Grey Heron                                 | サギ科    | アオサギ            | ペリカン目   |
| 2021-09-11       |         | <b>Black-Faced Bunting</b>                 | ホオジロ科  | アオジ             | スズメ目    |
| 2021-04-19       |         | Black-faced Bunting/Japanese ホオジロ科/シジュウカラ科 |        | アオジ (上) /シジュウカラ | スズメ目    |
| 2021-09-11       |         | Blue Rock Thrush                           | ヒタキ科   | イソヒヨドリネ         | スズメ目    |
| 2021-06-02       |         | <b>Blue Rock Thrush</b>                    | ヒタキ科   | イソヒヨドリダ         | スズメ目    |
| 2021-09-11       |         | <b>Black-tailed Gull</b>                   | カモメ科   | ウミネコ            | チドリ目    |
| 2021-07-20       |         | Azure-winged Magpie                        | カラス科   | オナガ             | スズメ目    |
| 2021-08-04       |         | Azure-winged Magpie                        | カラス科   | オナガ             | スズメ目    |
| 2021-06-25       |         | Spot-billed Duck                           | 力モ科    | カルガモ            | カモ目     |
| $2021 - 08 - 08$ |         | Common Kingfisher                          | カワセミ科  | カワセミ            | ブッポウソウ目 |
| 2021-05-20       |         | Oriental Greenfinch                        | アトリ科   | カワラヒワ           | スズメ目    |
| 2021-06-22       |         | Oriental Greenfinch                        | アトリ科   | カワラヒワ           | スズメ目    |
| 2021-05-07       |         | Oriental Greenfinch                        | アトリ科   | カワラヒワ           | スズメ目    |
| 2021-08-26       |         | Oriental Greenfinch                        | アトリ科   | カワラヒワ           | スズメ目    |
| 2021-07-13       |         | Great Crested Grebe                        | カイツプリ科 | カンムリカイツブリ       | カイツプリ目  |
| $2021 - 08 - 26$ |         | Common Pheasant                            | キジ科    | キジ (若鳥)         | キジ目     |
| 2021-05-20       |         | Common Pheasant                            | キジ科    | キジネ             | キジ目     |
| 2021-05-07       |         | Common Pheasant                            | キジ科    | キジダ             | キジ目     |

図 4 uMap 内で作成したプロパティの画面 (uMap.), プロパティは自動的に名称のアルファベット順に並ぶ, プロパティ名は英字推奨

ポップアップさせるプロパティを選んで設定できる。 この地図ではプロパティとして、和名、英名、学名、 科名、目名、撮影者、環境省レッドリストのランク、 観察できる季節といった、実際の図鑑に記載されて いるような情報を追加した。これらのプロパティは地 図上に描かれる地物の地理情報ファイルの中にも書 き込まれる。これらの地理情報ファイルは geojson、 kml、gpx 形式でダウンロードでき、国土地理院地図 や GoogleMap、QGIS などの GIS ソフトでも利用が 可能である。

uMap でデータを作成する際に注意するべき点があ る。あらかじめどのようなプロパティを追加するの かを決定しておくことだ。そのプロパティの名称、そ してそのプロパティに中にはどのような内容を書き 込むのかを丁寧に決めなければ、レイヤごとに表示さ れる項目がバラバラになってしまうという状態にな る。uMap は地図の編集者を複数設定でき、共同で1 つの地図作成に取り組むことができる (ただし uMap のサーバーは国外にあるため同時に作業をした場合、 せっかく編集しても保存できないという状況に陥る ためお勧めできない)。また、geojson などの地理情報 ファイルをインポートすることもできるので、作業す る人間それぞれで地物データを作成して uMap に反

映させるということが可能だ。しかし、プロパティに 関する示し合わせができていない場合、細かいチェッ クと訂正作業をする事になる。そのため、プロパティ の内容の確認は作成初期の段階でしっかりとするべ きだ。

## 4 geojson ファイルの利用

- 4.1 geojson ファイルの中身
- 4.2 QGIS を利用した geojson ファイルの 作成
- 5 Leaflet の利用
- 5.1 ポリゴン表示のためのデータ作り
- 5.2 生息エリアのポリゴン表示について
- 6 今後の方針

## 参考文献